## User Guide for Student:

1. Login to WeChat

2. Search and open the mini program "江苏图采",OR Follow the wechat public account "江苏省 招就中心",Choose the item"图像采集"of "服务指南"

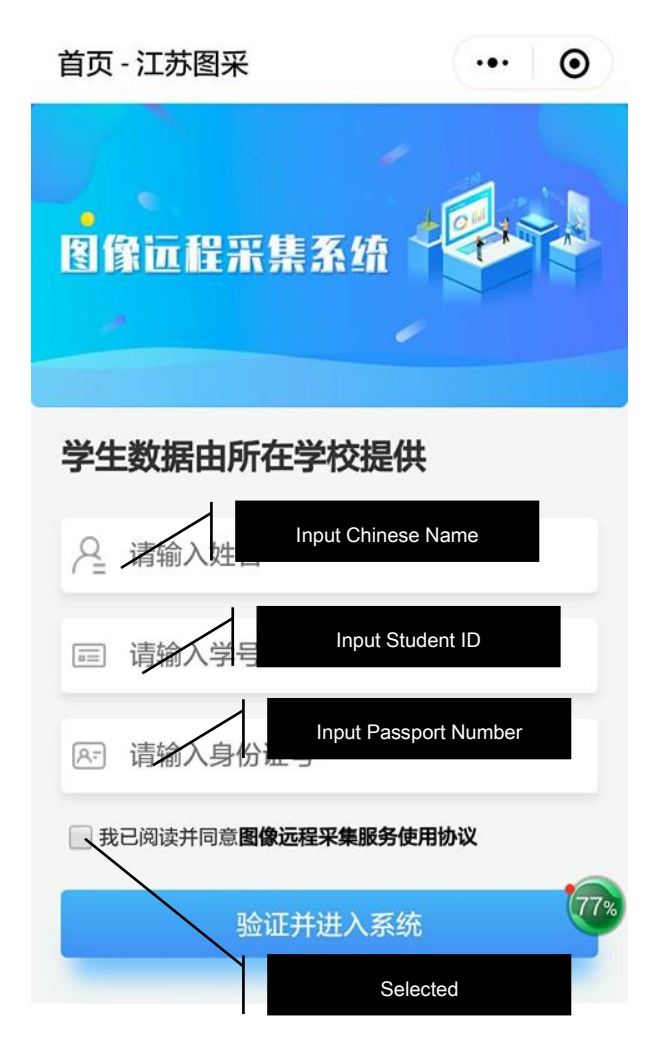

3. After the name verification is passed, Follow the steps.(If any error is reported, please email to the Academic Office of International School [ie\\_academic@hhu.edu.cn](mailto:ie_academic@hhu.edu.cn)

1) Enter your cell phone number (any Chinese phone number with a wechat account is OK)

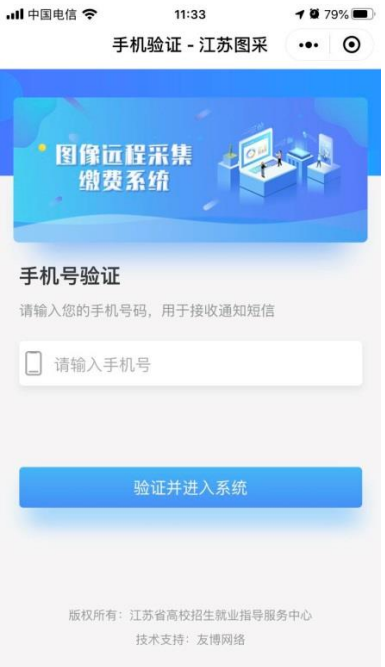

# 2) Read the university's notice

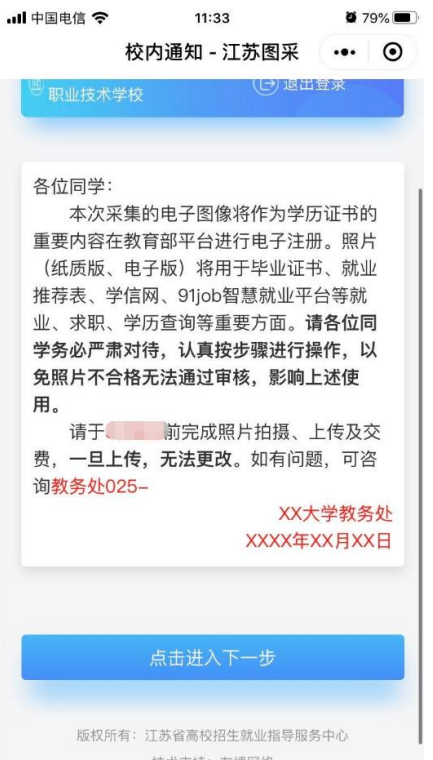

3) Reading Precautions for Photo Shooting

```
\bullet 67%
      注意事项 - 江苏图采 … ⊙
一、拍照注意事项:
1.光线: 建议面向窗户, 自然光拍摄(避免阳
光直射, 不建议晚间拍摄), 保证面部光线
均匀,无明显可见或不对称的高光、光斑,
无红眼。
2.人物姿态与表情: 站姿端正, 表情自然,
双眼自然睁开并平视,耳朵对称,左右肩膀
平衡, 嘴唇自然闭合。
3.眼镜: 常戴眼镜者应佩戴眼镜, 但不得戴
有色 (含隐形) 眼镜, 镜框不得遮挡眼睛,
眼镜不能有反光。
4.佩饰及遮挡物: 不得佩戴耳环、项链等饰
品, 头发不得遮挡眉毛、眼睛和耳朵, 不得
使用头部覆盖物(宗教、医疗和文化需要
时,不得遮挡脸部或造成阴影),不宜化
妆。
5.衣着: 应穿着与背景色区分明显的上衣,
避免复杂图案、条纹。(不得穿着蓝色上
衣)
二、服务内容及收费标准:
经报省物价主管部门备案, 我中心为学生提
供电子图像采集、实名验证、后期制作、排
版冲印、统一寄送等服务;为每位学生提供
由子版昭片和5张纸质昭片:收费标准为15
```
#### 4) Reading the shooting requirements

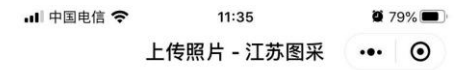

#### 请浏览完拍摄要求,再进行拍摄

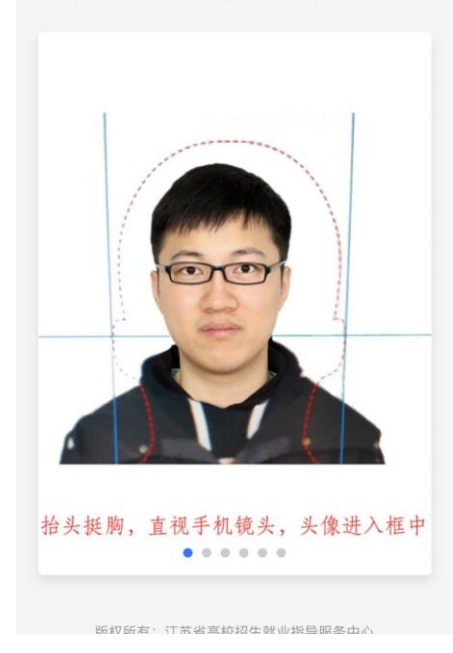

5) Click "Shoot" on the page

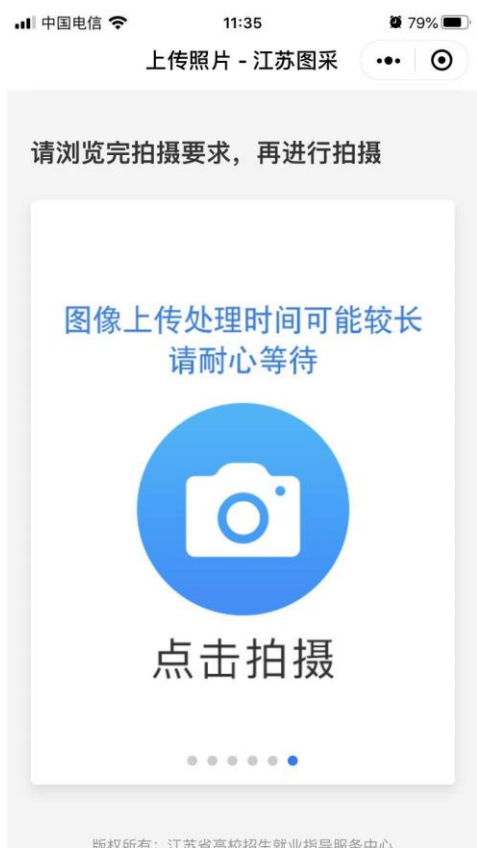

6) Take photos that meet the requirements, and reproduction is strictly prohibited.

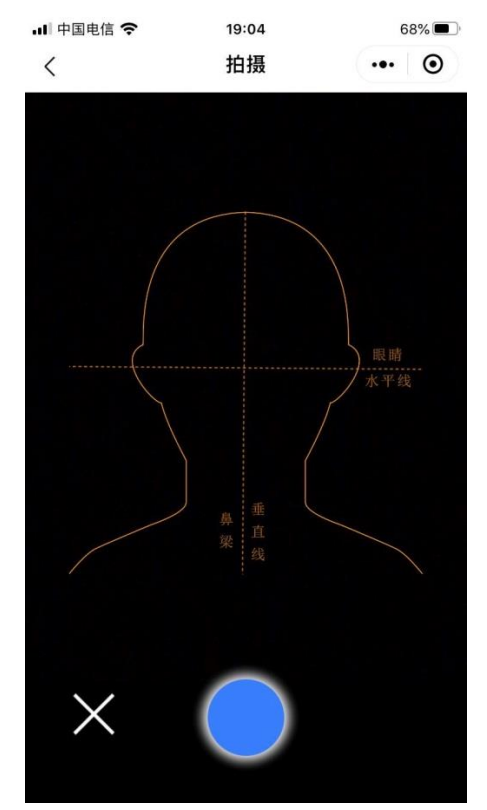

7) Wait for the system to return the processed photos. If you are not satisfied, please click the camera button below to take another picture.

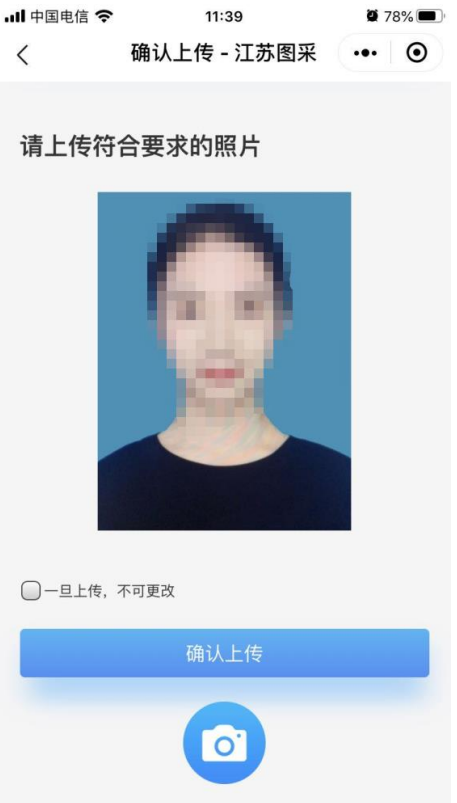

### 8) Pay the fee of 15 Yuan RMB.

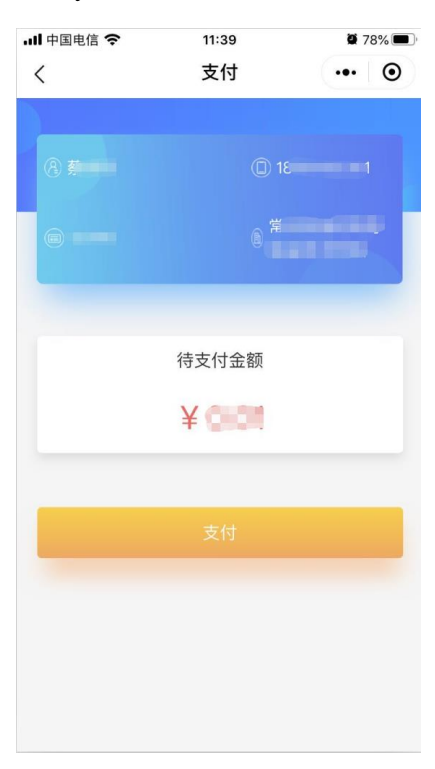

9) Payment is successful

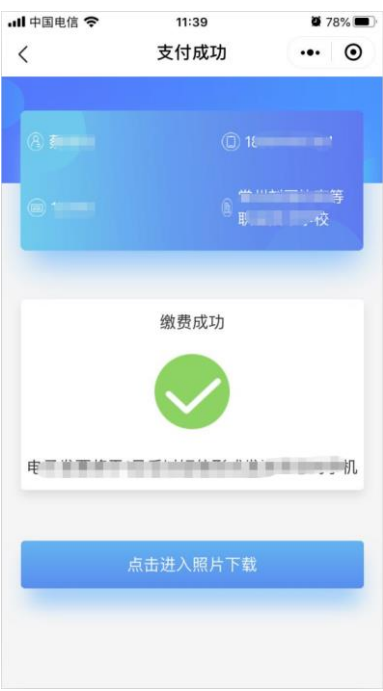

10) Photo download page. If the system has been completed, click "Photo download" to download

pictures.

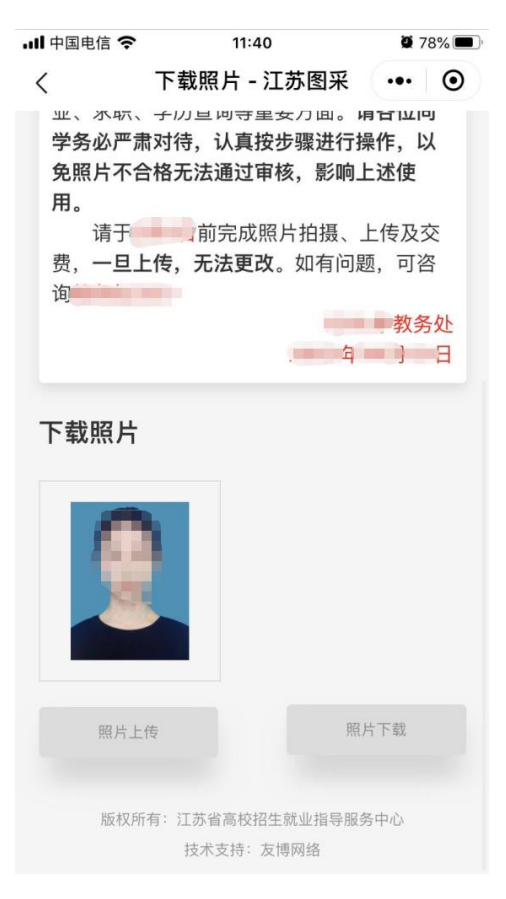